# Stata Workshop

Dr. Vinci Chow vincichow@cuhk.edu.hk

# What is This Workshop About?

- A hands-on tutorial on using Stata for **estimation** tasks
- Emphasize on practical usage instead of theory
- Notes and assignment:
	- Blackboard (ECON4901-WORKSHOP)
	- [https://www.ticoneva.com/econ/stata-workshop/](https://www.ticoneva.com/econ/stata-workshop)
- What is this *not* about?
	- Forecasting/making accuracy predictions—find a statistical learning/machine learning course for that

# Estimation vs Prediction

Estimation: want  $\beta$  to be accurate

Prediction: want  $y$  to be accurate

$$
y = F(x)
$$

 $y = \alpha + \beta x$ 

Prediction: might not care what F looks like

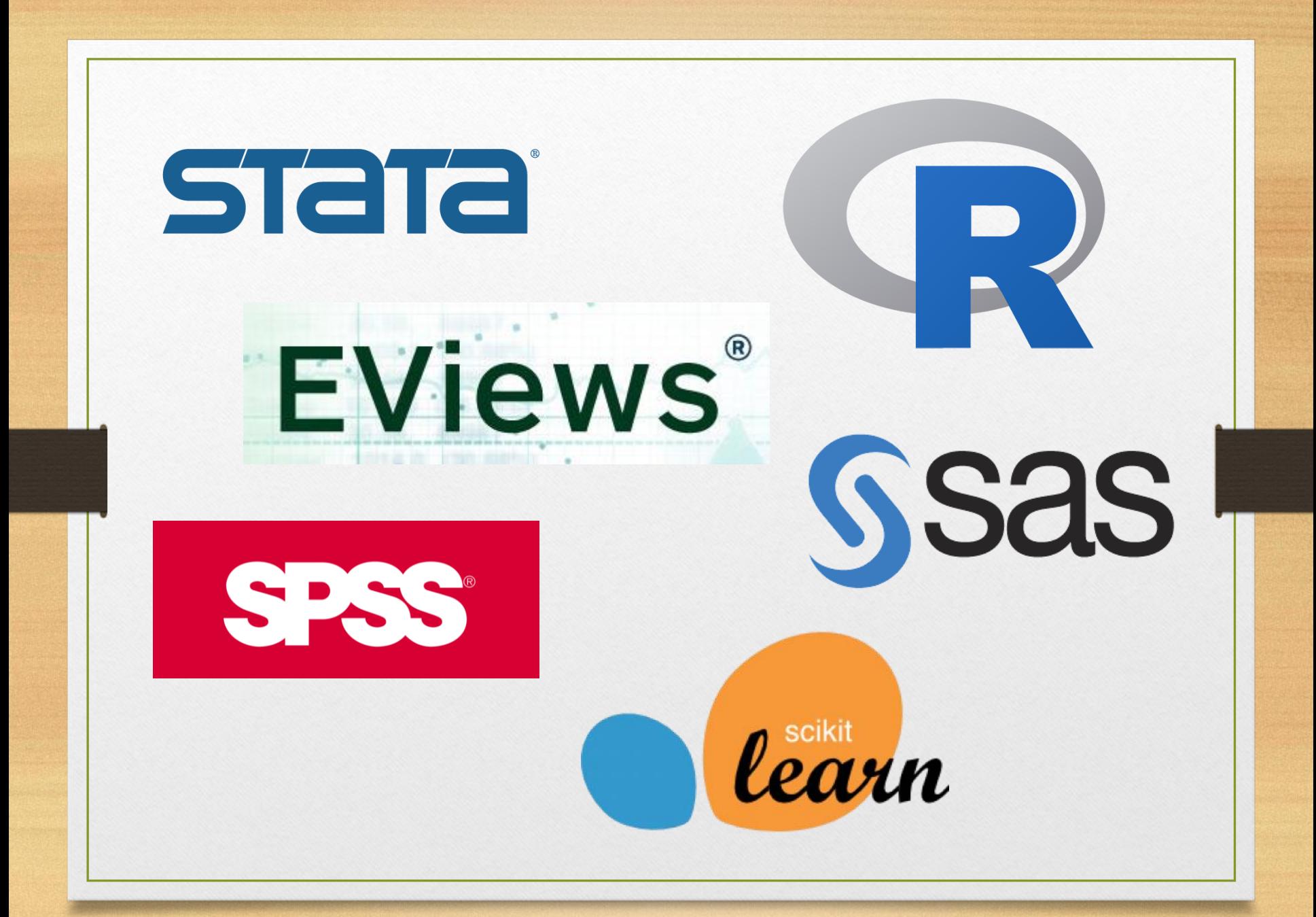

# Stata: Pros and Cons

✓Widely use in economics ✓Rich assortment of estimation procedures ✓Consistent and easy-to-use syntax ✓Excellent documentation ✓Extendable. Many user-written packages online.

#### × Not free

- × Before version 16, assumes user works with one dataset at a time
- × Lack modern statistical learning procedures

# SCRP

High performance computing mini-cluster managed by the Department of Economics.

Features:

- Remote access to R, Stata, Python and MATLAB.
- Browser-based access to R, Python and Stata.
- Daily onsite and offsite user file backup.
- Loads of computing power.

Website:<https://scrp.econ.cuhk.edu.hk/>

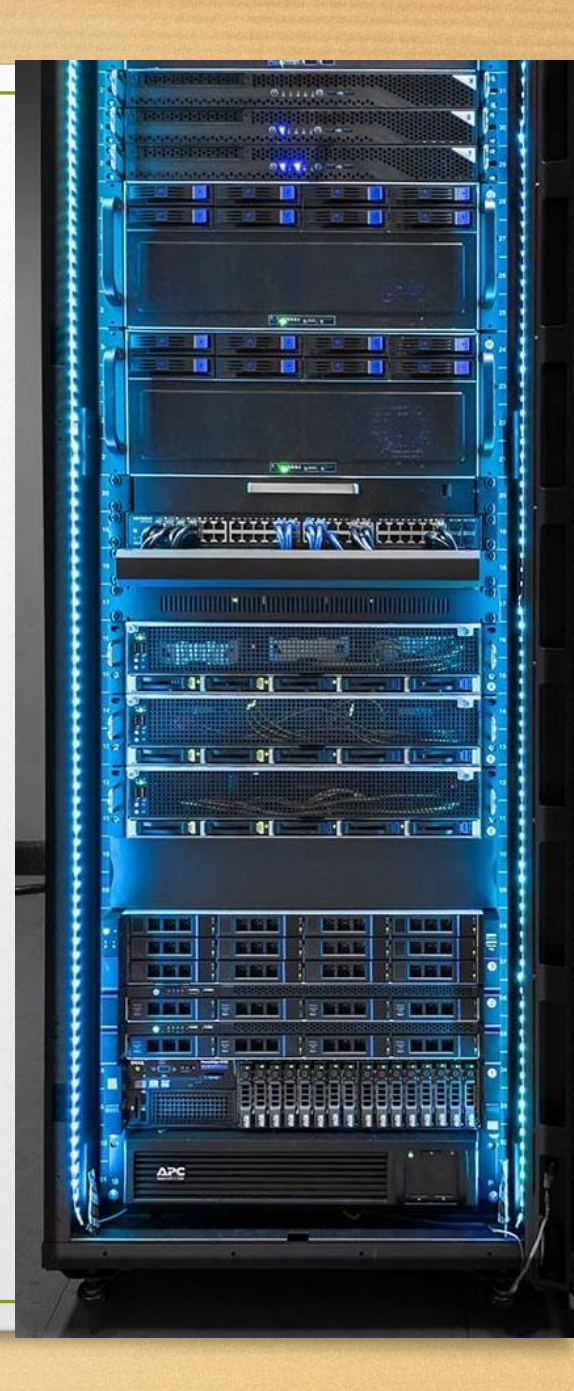

### Account and Access

#### **Step 1: Account Creation**

Accounts should have been already been created for you.

#### **Step 2: Create Password**

Follow instructions in account creation email.

## Account and Access

### **Step 3: Connect to SCRP**

**Option 1:** Web access for Python, R and Stata:

- [https://scrp-login.econ.cuhk.edu.hk](https://scrp-login.econ.cuhk.edu.hk/)
- [https://scrp-login-2.econ.cuhk.edu.hk](https://scrp-login-2.econ.cuhk.edu.hk/)

**Option 2:** SSH access:

• Windows – install [MobaXterm](https://mobaxterm.mobatek.net/).

**Option 3:** Remote Desktop

# Access Method Comparison

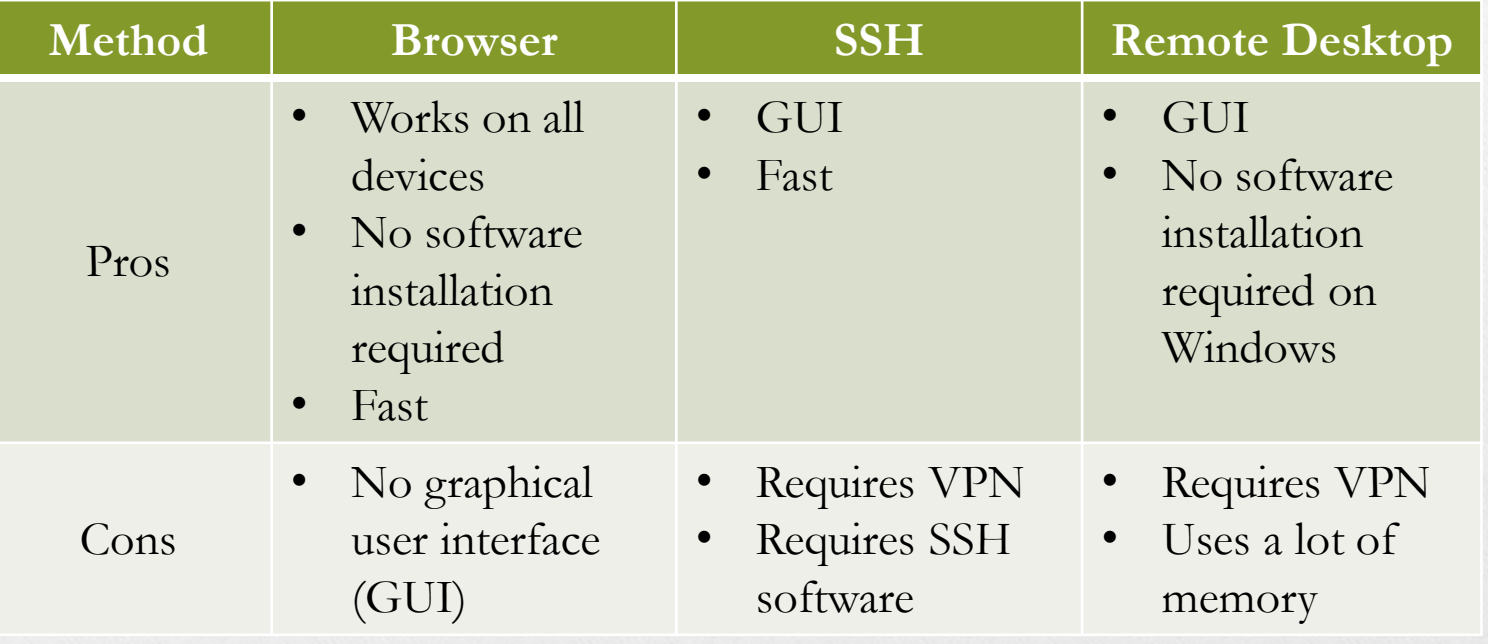

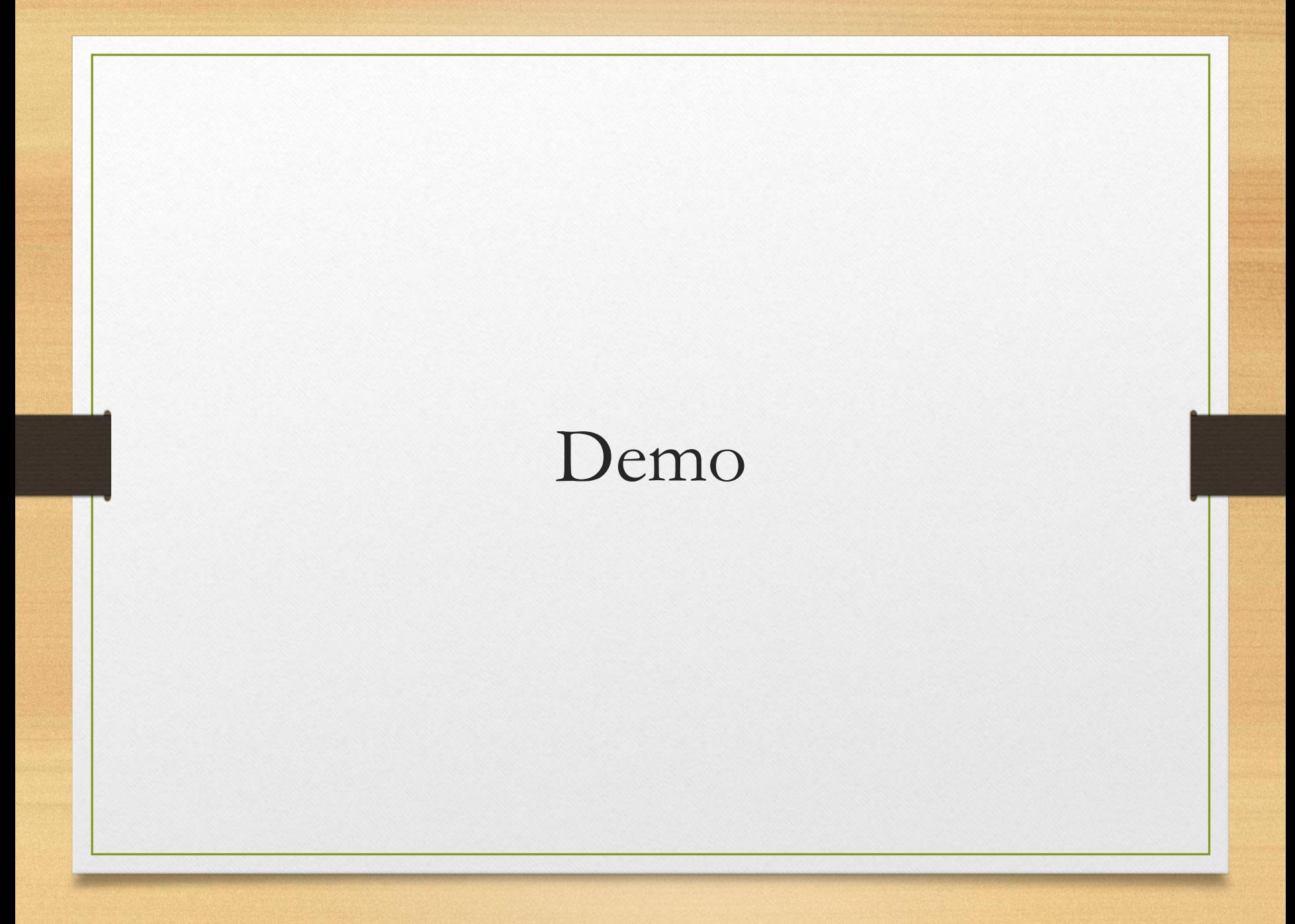

# Odds Ratio

$$
odds ratio = \frac{\Pr(y=1|\Delta x=1)}{\Pr(y=1|\Delta x=0)}
$$

Logit assumes this **ratio** is constant for all values of  $x$ .

Suppose the estimated ratio is 1.25. Also assume that when  $x = 5$ ,  $Pr(y) = 0.4$  and when  $x = 9$ ,  $Pr(y) = 0.8$ .

- In the first case, if  $x$  increases by 1 to 6, an odds ratio of 1.25 means  $\frac{\Pr(y|x=6)}{\Pr(x|a)=5}$  $Pr(y|x=5$  $= 1.25$ , so  $Pr(y|x = 6) = 1.25 \times 0.4 = 0.5$ . The increase is 10 percentage points.
- In the second case, if  $x$  increases by 1 to 9, an odds ratio of 1.25 means  $\frac{\Pr(y|x=10)}{\Pr(y|x=0)}$  $Pr(y|x=9)$  $= 1.25$ , so  $Pr(y|x = 10) = 1.25 \times$  $0.8 = 1$ . The increase is 20 percentage points.

#### The **percentage change** is *not* constant!

A common practice is the report the percentage change at specific intervals. e.g. at the average  $x$  value.

Storage

SCRP has different types of storage for different purposes.

Key properties:

Home directory  $\sim$ / is reasonably fast and backed up daily.

/data is very fast but has no backup and no redundancy.

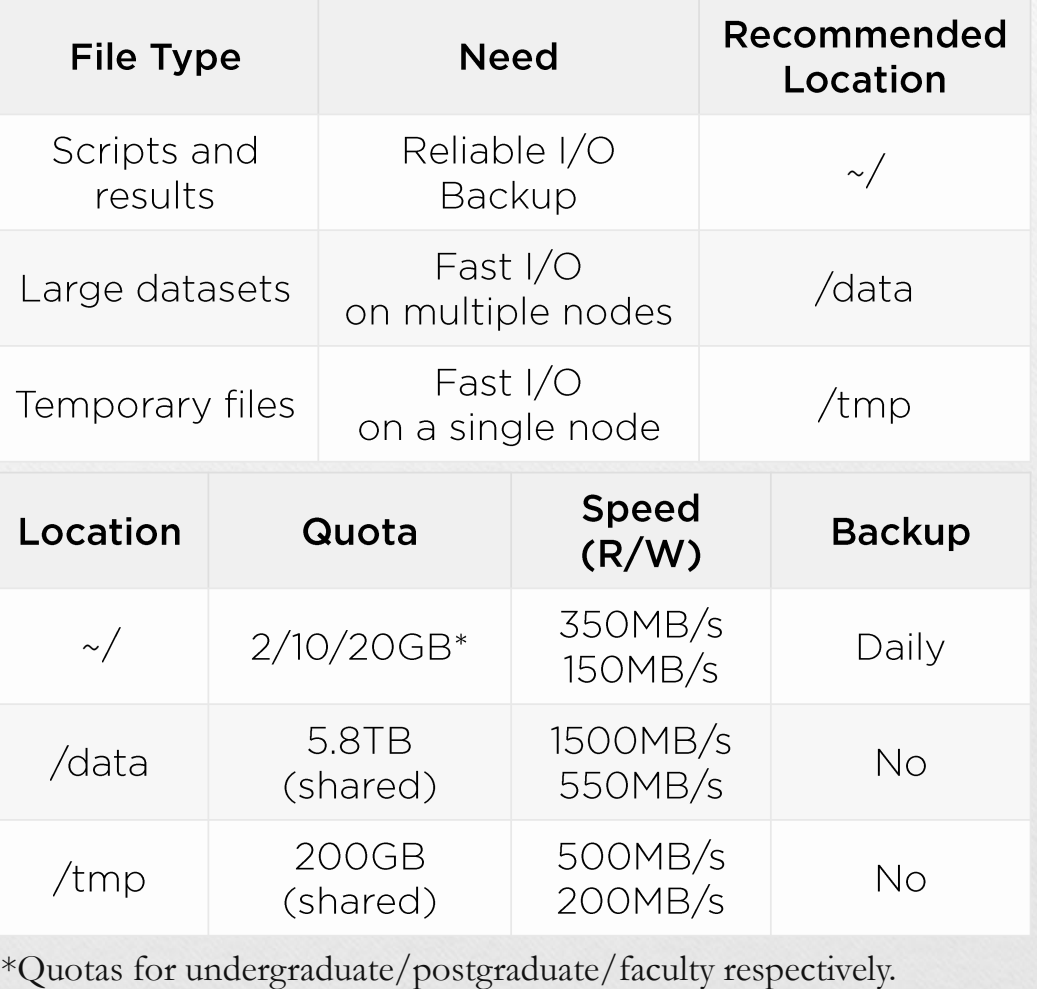

**Using Compute Nodes** 

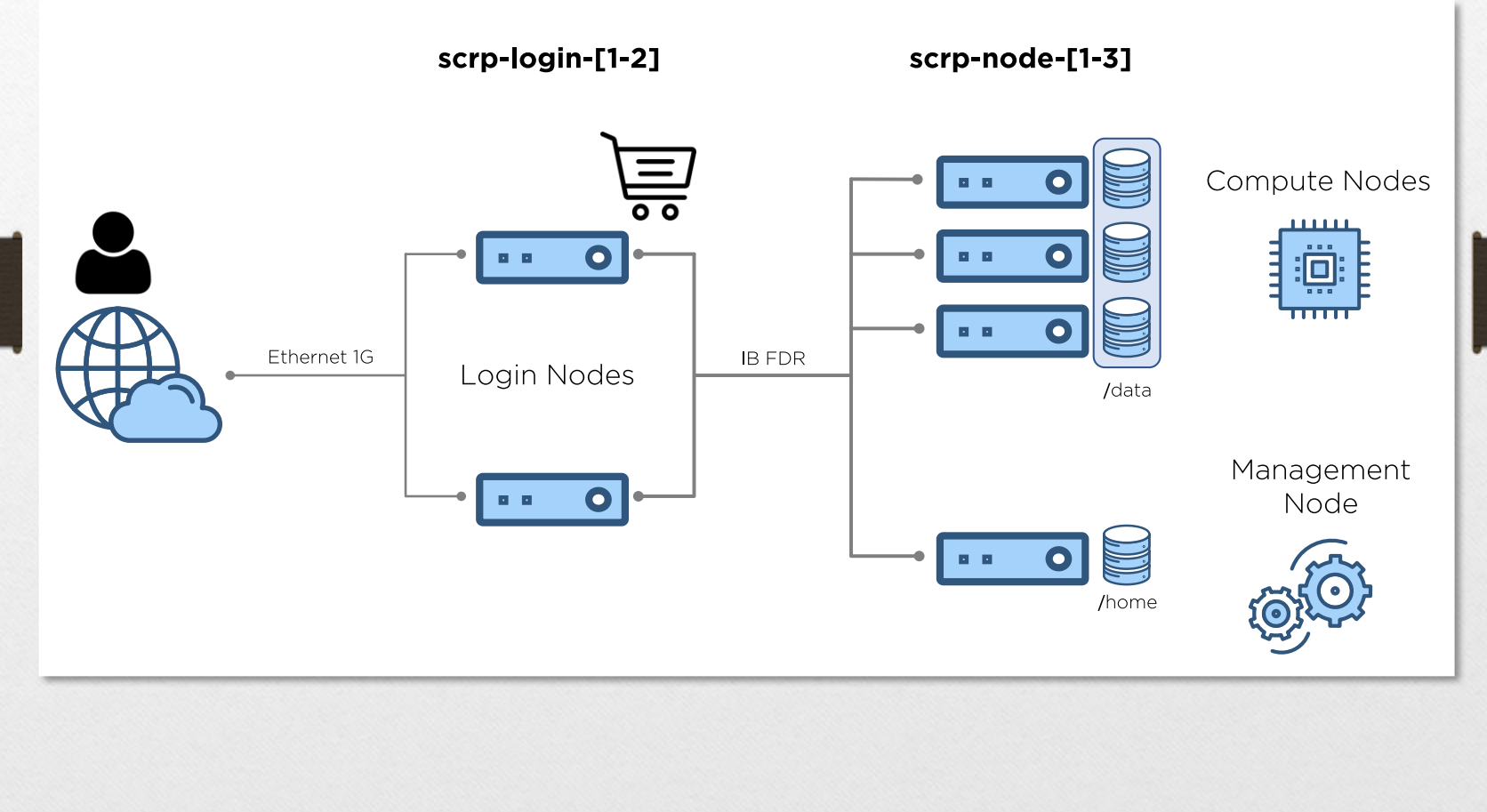